# Using IDL for more advanced Plotting

#### **Table of Contents**

#### Introduction

A brief introduction, with links to other valuable IDL sites.

#### **Getting** started

A few basic hints that will help you get started with the command line interface and a link that will help you get idl running on your display.

#### Create Plots with Color lines and Legends

This uses some user-written routines.

#### Simple MDS Access

Read MDS signals into your IDL code with a few simple calls.

#### An MDS Plotter Widget

A simple point-and-click program that you can customize for yourself, or use as is. Allows selecting local printers and sending graphics to them.

#### Plot Stacks of MDSplus Signals

A slightly more elaborate point-and-click program for viewing a series of plots from MDSplus.

#### **Combined Surface Plotting**

Some basic, and some fancy ways of plotting 2-D data.

#### Other IDL Topics

How to find out more about IDL.

### Introduction

This is a second tutorial on using IDL, at PPPL. If you have not used IDL for more than a few hours, you should work through the examples in the IDL Introduction

This tutorial is organized as a set of examples with **limited** explanation. The most effective way for you to go through this tutorial is by running IDL in a separate window, and trying out the commands and programs as you read the tutorial. For maximum benefit, you should save copies of the programs in a personal directory, and experiment with changing them.

## Getting started

You need to know about How to Setup IDL at PPPL. This will tell you on which machines IDL is running, how to set up your environment, how to set your display, and how to find documentation.

Recall that IDL programs can be stopped using control-C. (Hold down the control key and hit the letter c). IDL can be aborted immediately using control-\. (All variables are lost and the state of open files will be uncertain). On VMS you may have to hit control-Y if this does not work.

## Create Plots with Color lines and Legends

This simple program shows you how to go beyond the one-plot-per-page method.

```
pro demolegend
; demolegend.pro
; this file demonstrates the use of the Legend routine in multiplots
!p.multi=[0,1,2]
meanings = ['good stuff', 'better stuff', 'best stuff']
psyms = [-1, -2, -4]
colors = [MK_COLOR('red'), MK_COLOR('yellow'), MK_COLOR('blue')]
lines = [1,2,4]
x=FINDGEN(11)
FOR nplots=0,1 DO BEGIN
        PLOT, x, x^1.3, /nodata
        for i=0,2 do OPLOT, x, x^{(1.1+(i/10.))}, psym=psyms[i],
                color=colors[i], linestyle=lines[i]
        LEGEND, meanings, /right, /top, psym=psyms,
                color=colors, linestyle=lines
ENDFOR
!p.multi=[0,1,1]
return
end
```

Type the following at the IDL prompt

```
IDL> demolegend
```

This will execute the commands above (if the directory containing demolegend is in your IDL "path".)

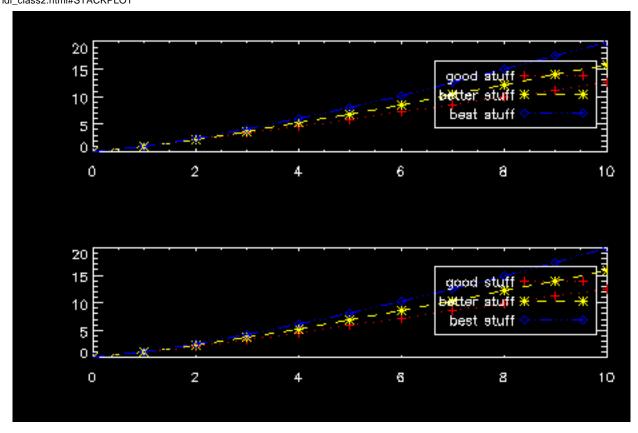

As an excersize, try modifying the above code to place the legend on the left instead of on the right (use the /left keyword in the LEGEND call, rather than /right).

To examine the source of any user-written routines used in these examples, locate it with doc\_library. If the author followed the IDL convention for documenting the source, you will also see that displayed. For example, to find out where mk\_color.pro is located, type:

IDL> doc\_library,'mk\_color'

## Simple MDS Access

```
f = MDSVALUE( signal )
time = MDSUNITS( signal, /TIME )
flabel = MDSUNITS( signal, /UNITS )
timelabel = MDSUNITS( signal, /TIME, /UNITS )
PLOT, time, f/1000., XTITLE = timelabel, YTITLE = 'milli'+flabel
```

For more examples of MDSplus access at PPPL, see <a href="http://NSTX.pppl.gov/nstx/Software/IDL/mdsaccess.html">http://NSTX.pppl.gov/nstx/Software/IDL/mdsaccess.html</a>.

## An MDS Plotter Widget

If your are running x-windows, type the following at the IDL prompt:

IDL> mdsw

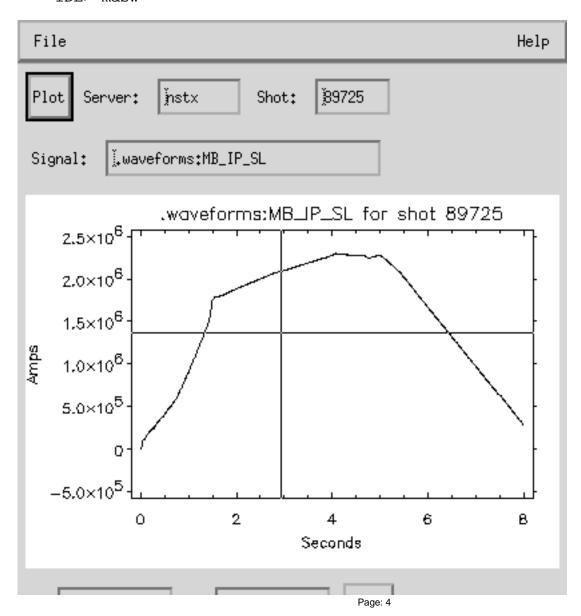

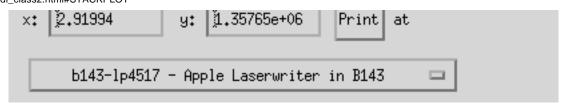

Some of the above "widgets" are buttons that you click on to initiate actions (like making a plot or sending the plot to the printer), others are fields you can type in (like signal) and the field containg the small rectangle on the right is a pull-down menu. You can rescale the plot by placing the mouse pointer over the plot, holding down the middle mouse button, dragging, and releasing. The x- and y-positions of the cross-hairs are shown in the small boxes at the bottom of the plot.

To find where this source for mdsw.pro is located on your computer, type:

You should probably look at mdsw\_noch.pro. It is simpler and illustrates most of the important concepts.

## Plot Stacks of MDSplus Signals

This is a more elaborate MDSplus plotting widget that you can customize. If you have a list of MDSplus signal names in a file named mdsplussig.txt in the directory from which you are running IDL, they will be plotted when you click on "My Signals." Look at the code for stackplot.pro on the PPPL Unix Cluster or on VMS.

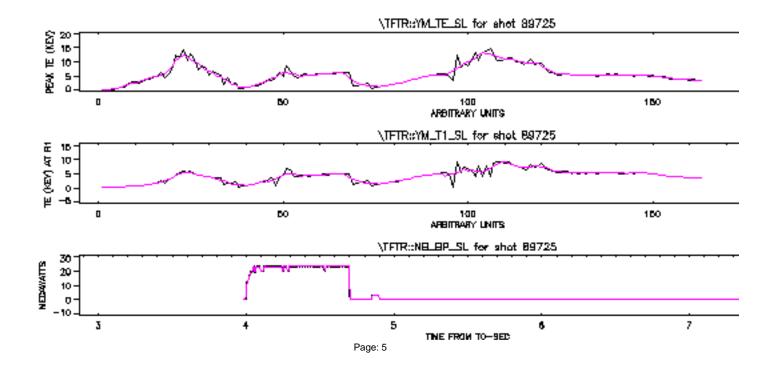

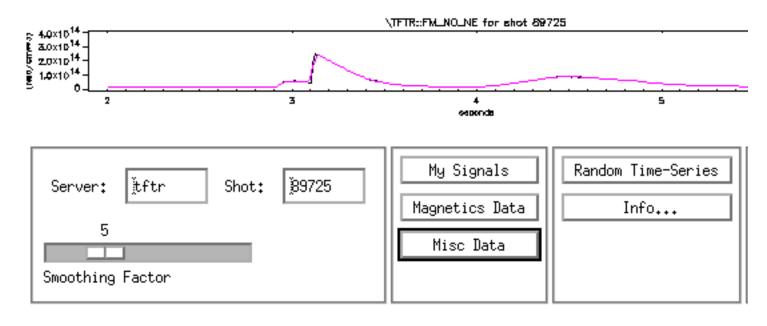

# **Combined Surface Plotting**

Type the following at the IDL prompt

IDL> vectorsurf

This will execute the commands in the file vectorsurf.pro.

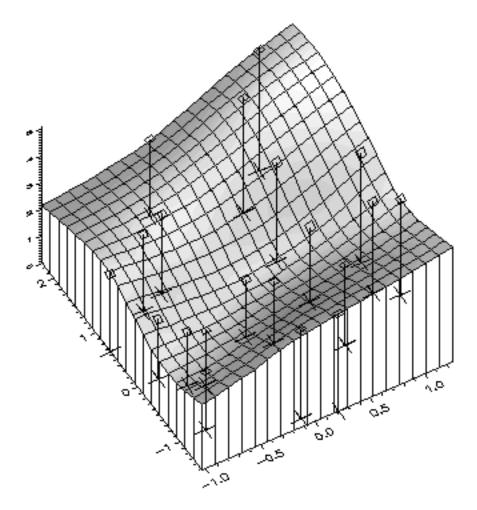

Some aspects of this routine are fairly complicated, but may be useful as it stands.

### How to find out more about IDL.

There is an excellent **demo** supplied with idl, which shows many of the advanced things IDL can do. Just type "demo" at the IDL prompt.

You may also want to look at the IDL supplied examples in /usr/local/rsi/idl/examples on Unix or IDL\_DIR:[EXAMPLES] on VMS.

You should also visit these valuable IDL sites, especially the ones that let you search for IDL routines written by others (no such search exists for fusion, or PPPL-specific software, but it should).

http://nstx.pppl.gov/nstx/Software/IDL/idl\_class2.html Edited for NSTX: 03-Feb-1999

by: Bill Davis

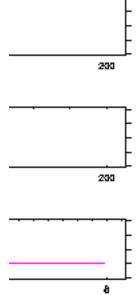

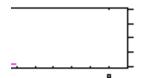

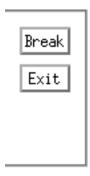